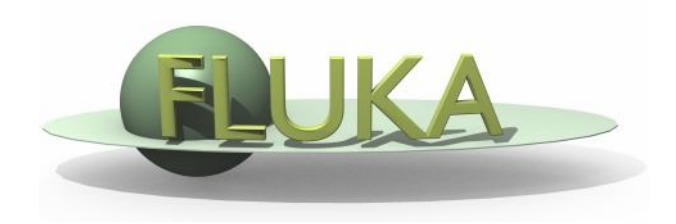

## Exercise 5: Scoring

Beginners FLUKA Course

## Exercise 5: Scoring

download ex4.inp into the ex5 directory rename it to ex5.inp open it using FLAIR

- add a boundary crossing scoring from target segment 2 (aluminum) to target segment 3 (lead)
- *to get fluence of electrons and positrons with log-E bins (find a suitable energy range and # of bins) with 1 angular bin (unformatted output on unit 51)*
- *add a second scoring to get instead current (unformatted output on unit 52)*

run 5 times 1000 primaries, process the data files, and plot the results

Note the difference between fluence and current

## Exercise 5: Scoring

- change the number of primaries/cycles and look at statistical errors
- add energy deposition scoring
- *for the three target segments using USRBIN by region (formatted output on unit 41)*
- check that results are consistent with standard output
- **g** get energy deposition **only** by electrons
- *for the three target segments using USRBIN by region (formatted output on unit 42) and AUXSCORE*